# **ARM Product Pulse**

Your source for the latest ARM updates and best practices

# **Minimize Waste and Maximize Efficiency**

Benefit from all the features of the NEW mix size calculator!

In ARM 2018, open the mix size calculator by clicking the Tool icon in the Mix Size field found in the following areas:

- 1. Settings Application tab
- 2. Site Description Application Equipment tab
- 3. Treatments editor
- 4. Application Plan

There are two calculations that can be very helpful.

**Minimum** Mix/Treatment**:** ARM calculates the smallest amount of mix you will need for one treatment. You can determine if you will have an issue with enough mix before starting your trial or application.

**Mix Overage:** By entering an overage amount, precisely calculate the mix size needed for an application, based upon the specific equipment or ways of working.

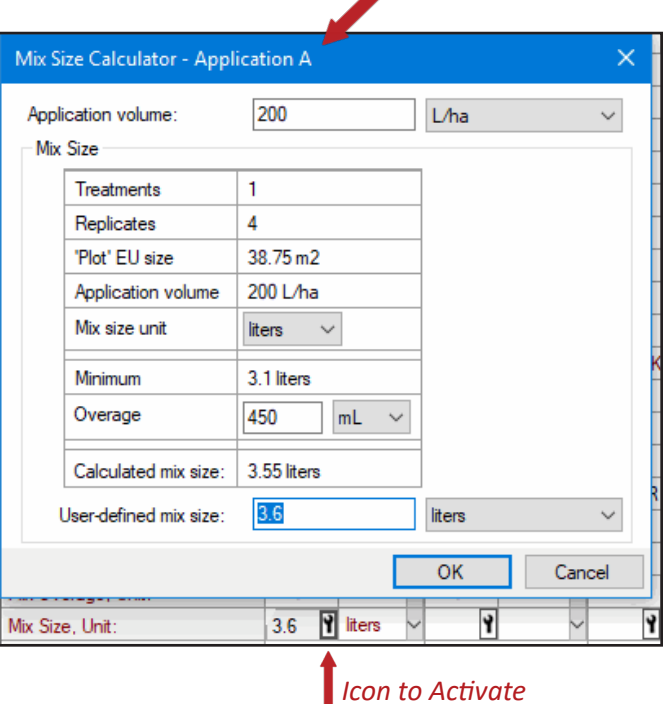

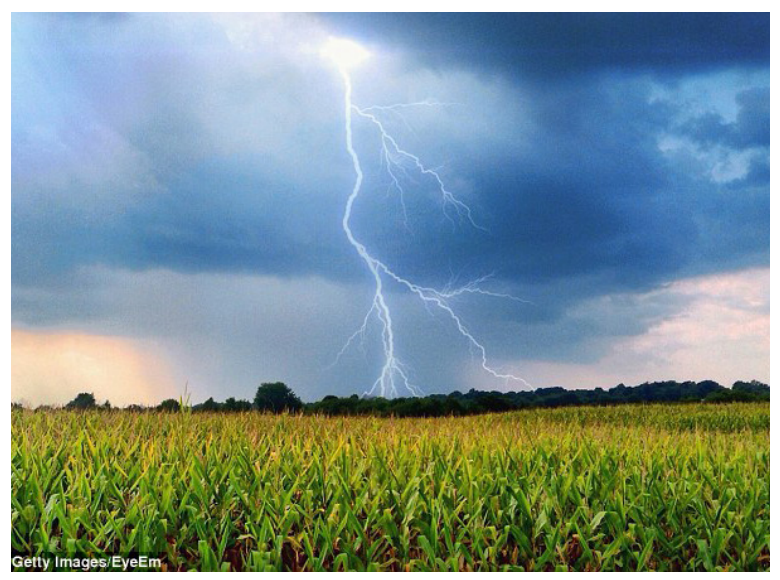

# **Current and Historical Weather Data**

Did you know that GDM has collaborated with ClearAg to offer you instant weather data in ARM? By utilizing GPS coordinates, you are able to document weather and soil conditions for field trials located anywhere in the world!

ClearAg is a premium weather data provider. They are unique in their offering because they combine meteorology, agronomy, land surface modeling, crop production, and computer science, to provide you accurate historic and current data for the trial location.

For more information on how to get started visit https://info.clearag.com/ARMinfo

# Have you Updated to ARM Version 2018.3?

When you close ARM, you will notice a "Check for Updates" window. It is important to run those updates to get the latest features and most current version of ARM. Please visit www.gdmdata.com/resource\_display/?id=312 for release notes.

Gylling Data Management 405 Martin Blvd. Brookings, SD, USA 57006 +1(605)692-4021 www.gdmdata.com support@gdmdata.com

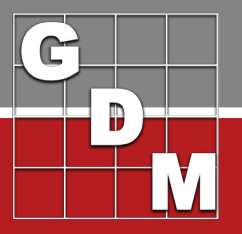

### *Per Application*

 **ARM Product Pulse ARM Product Pulse**

Your source for the latest ARM updates and best practices

# **Spray/Seeding Plan Report**

ARM offers you multiple ready-made reports and the spray/seeding plan report is a great example!

#### **New updates for the spray/seeding plan include:**

- Treated Leaf Wall Area Per Plot, when applicable
- Include amount of mix overage, when defined in the study
- Option to include diluent quantity for liquid treatments

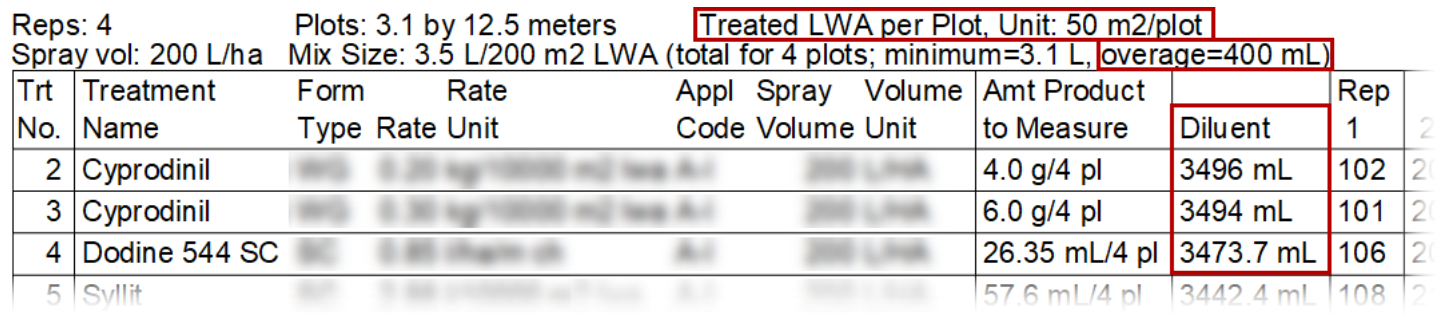

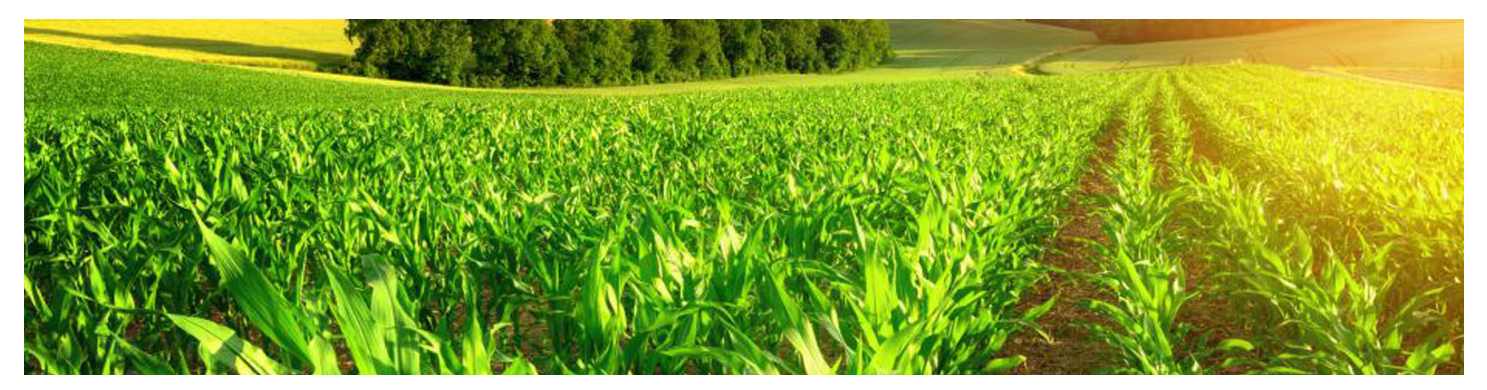

# **Video: Getting Started with ARM**

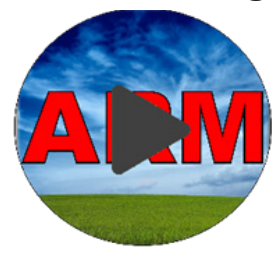

Learn the basics of the ARM program with our new video series Getting Started with ARM. Topics range from describing the ARM window, to describing the most important program options and help features, to a beginner's look at the Study List tool and backup features.

This series is designed for those opening ARM for the first time, but can also be an excellent refresher for any ARM user!

Watch this tutorial at www.gdmdata.com/Resources/Video-Tutorials/Getting-Started-with-ARM

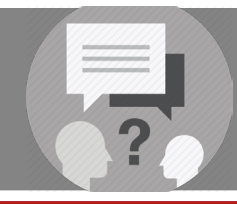

# Client Care: ARM Training

Did you know that ARM offers multiple options to help you with questions and training? Please visit www.gdmdata.com/Support for a list of tutorials and help topics!

Gylling Data Management 405 Martin Blvd. Brookings, SD, USA 57006 +1(605)692-4021 www.gdmdata.com support@gdmdata.com

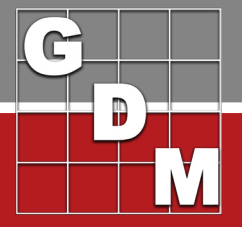